# 15-441: Computer Networks

#### Recitation 3

#### P1 Lead TAs: Mingran Yang, Alex Bainbridge

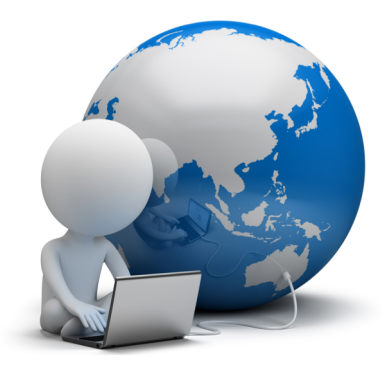

### Agenda

- 1. Project 1 Checkpoint 3
- 2. Advanced Git
- 3. Q&A

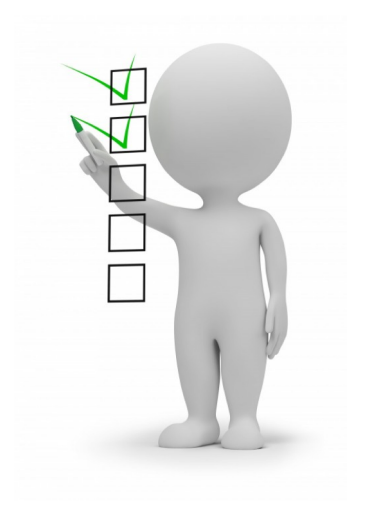

#### Checkpoint 3 *Due Sep 27, 2019*

#### This is only for **15-641** students!

You will need to

- daemonize your server
- Setup SSL/TLS
- Setup CGI

### Daemonization (Warning)

- **YOU NEED TO DO THIS FIRST**
- **NOT DOING THIS MAY RESULT IN YOUR GRADE BEING A "0"**
	- Many of our tests rely on your server being daemonized
	- We provide the skeleton to do it
	- All you need to do is add in some longjumps and resource management

#### Daemonization (cont)

- Reminder: "rehashing a server" means you actually need to **restart** it and **reload** any configuration files
	- This is commonly used when changing things such as configuration files, SSL certificates, etc!
	- You should not start a new process
		- You should not just return either.
		- You need to do some work
	- Close your resources and open new ones.

## **CGI: Generating Dynamic Content**

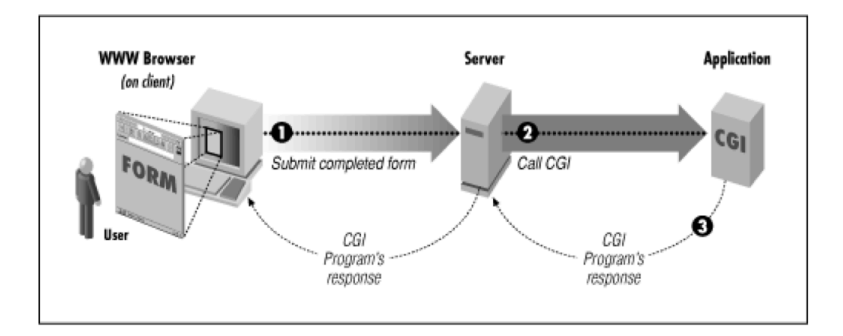

- Web server forward request plus additional information to an external application using a Common Gateway Interface
	- Where the user is connecting from, other user information
	- The CGI can access other data sources, e.g., databases
- CGI returns a response for the browser, e.g., HTTP document

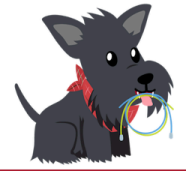

Graphic: https://www.oreilly.com/openbook/cgi/ch01\_01.html

#### CGI For P1

- CGI allows for your server to become more responsive and interactive
- In this context you will use CGI to execute python scripts
	- You need to setup the python script for success by setting all the correct variables
	- Make sure that you aren't leaking memory or data.

## **Transport Layer Security**

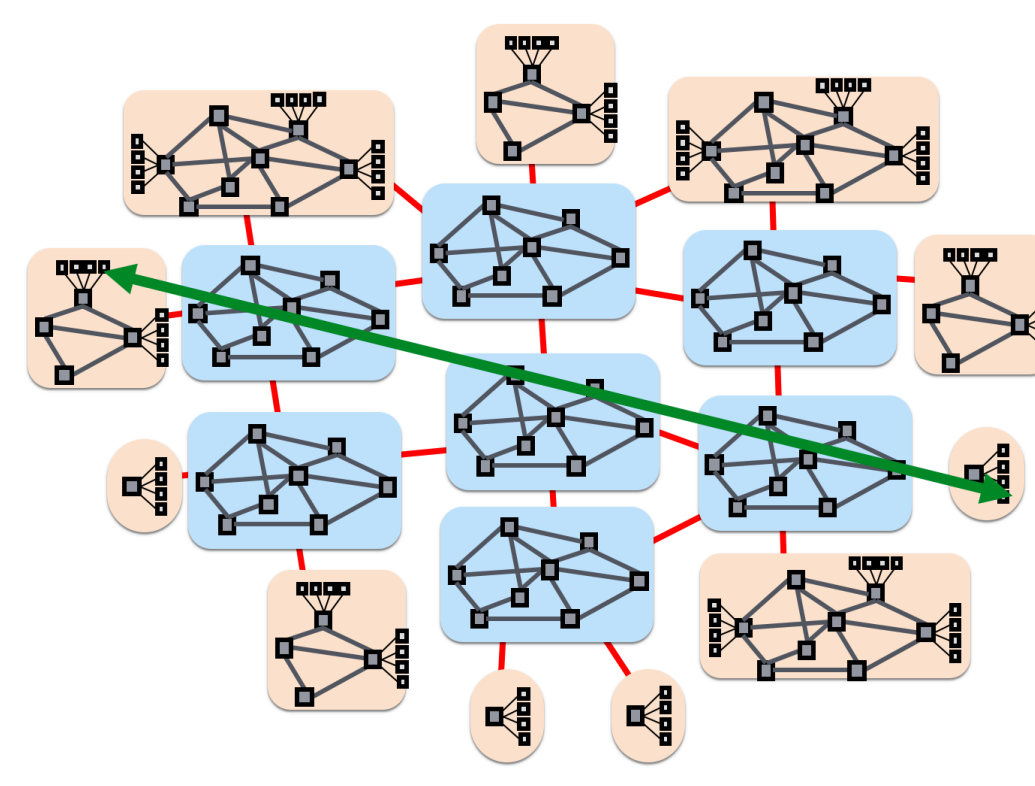

- TLS secures the connection:
- Client authenticates server
	- Needs the help from a Certificate Authority (CA)
	- Ensures integrity and confidentiality of the data
	- Crypto magic covered later in the course
	- Transparent to application developers but not to the developer of Web server!

#### SSL/TLS for P1

- You will need to get a certificate from "[project1.myheartisinthenetwork.com"](http://project1.myheartisinthenetwork.com/)
- This will be used in the SSL library like the sample code we provide
- You will need to track which of your connections are https and which are http.

#### CGI: Generating Dynamic Content

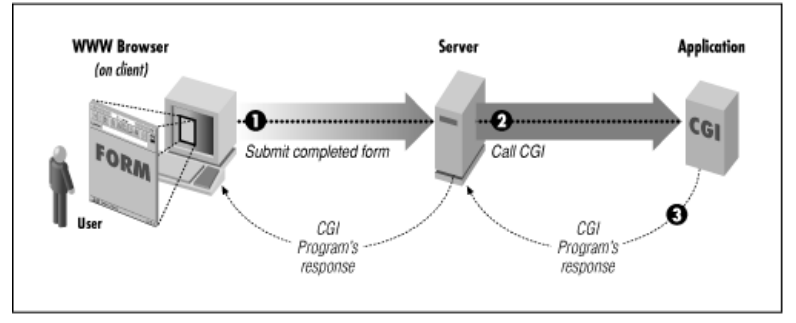

- Web server forward request plus additional information to an external application using a Common Gateway Interface
	- Where the user is connecting from, other user information
	- The CGI can access other data sources, e.g., databases
- CGI returns a response for the browser, e.g., HTTP document

Graphic: [https://www.oreilly.com/openbook/cgi/ch01\\_01.html](https://www.oreilly.com/openbook/cgi/ch01_01.html)

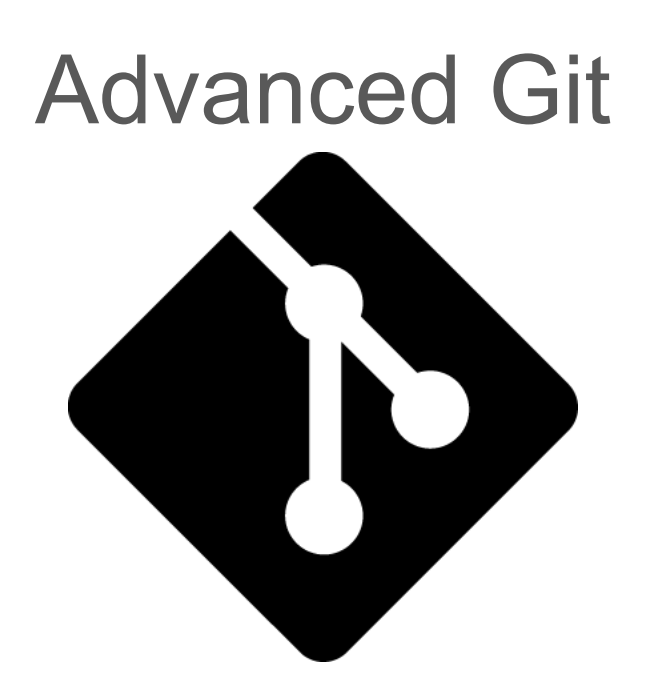

#### Size Limits

- Autolab allows maximum of 5mb per submission
- It is up to you to manage your size of your repository
- Size can increase drastically with
	- Git add .
	- Git add \*
- Make sure to
	- add only the necessary files
	- use git ignore for your object files *Stated in the writeup as a requirement*

### Fixing a Bloated Repo

- Find your large files and commits
	- *Git rev-list [\[1\]](https://stackoverflow.com/questions/10622179/how-to-find-identify-large-commits-in-git-history)*
- Removing your cached files
	- *Git rm [[2\]](https://help.github.com/en/articles/removing-files-from-a-repositorys-history)*

#### Git Rebase

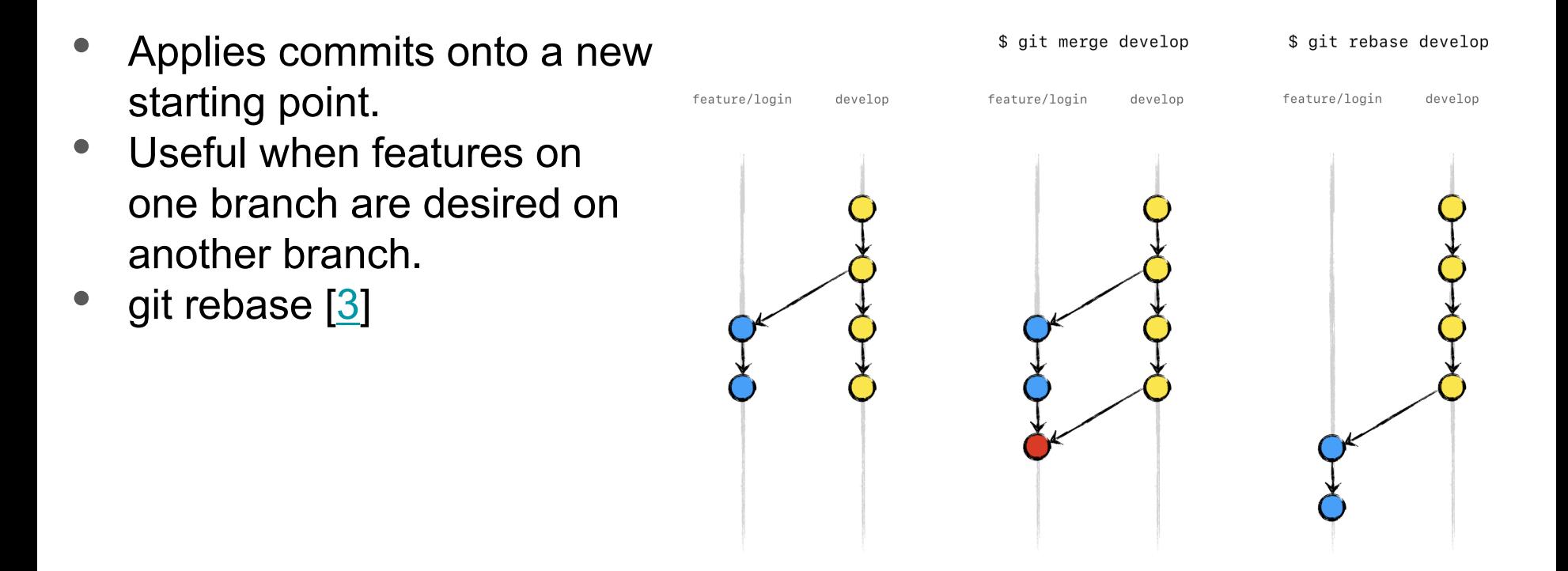

#### Git Workflow

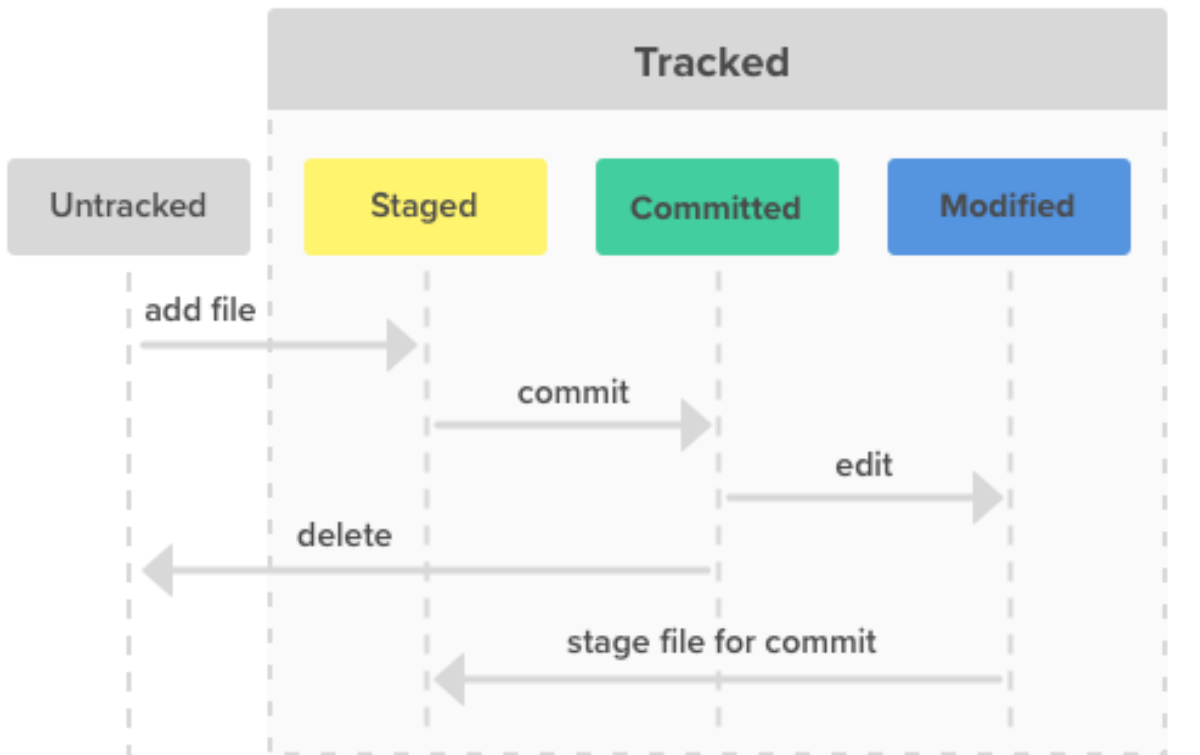

You all know this already

What if I told you there were hidden stages?

#### Git Hooks

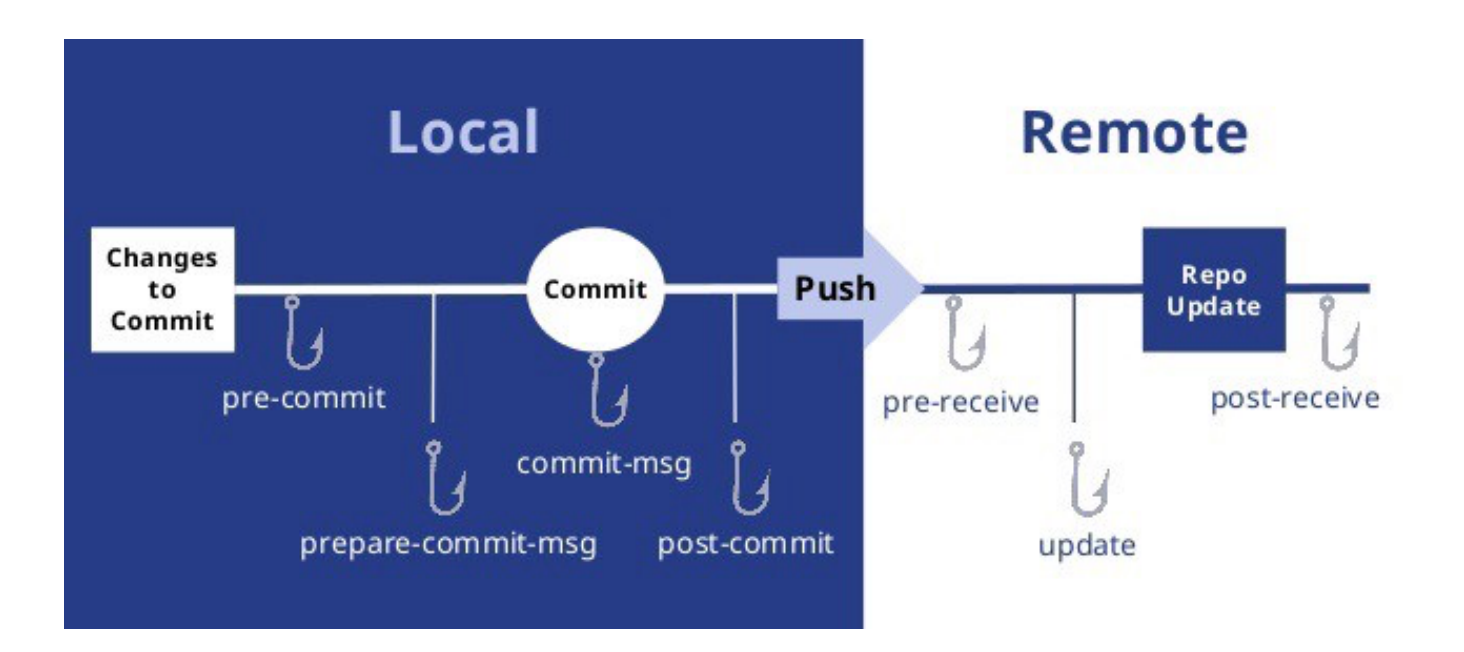

### Git Hooks

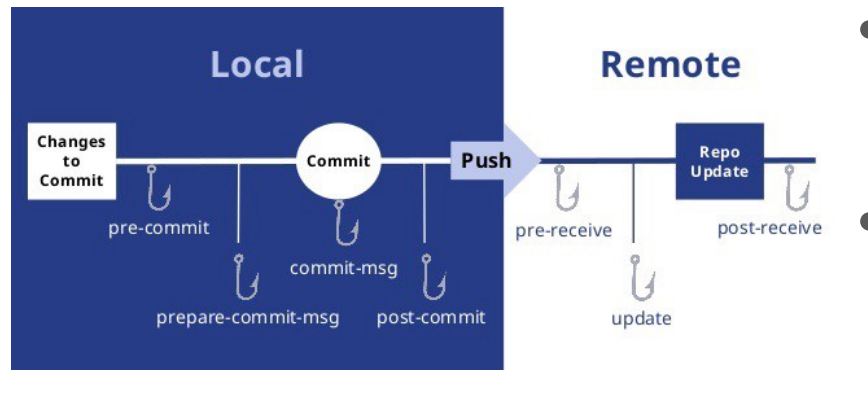

- Hooks allow for additional actions to be run at various points in the pipeline [\[4\]](https://medium.com/@suthagar23/git-hooks-keep-the-code-quality-119e6feb511e)
	- There are three most common ones
		- Pre-commit
		- Pre-receive
		- Post-receive
- We will be focusing on Pre-commit

#### Pre-Commit

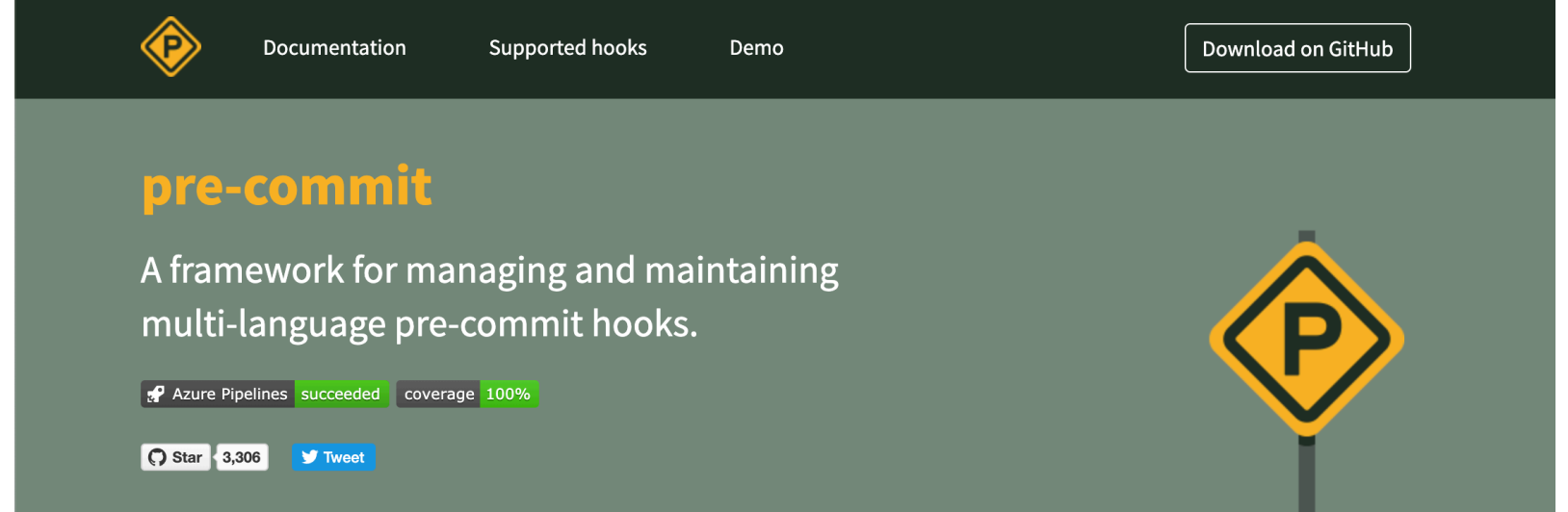

• Pre-commit.com offers a framework as well as lots of tools that you can utilize for your projects [\[5\]](https://pre-commit.com/)

#### Pre-commit Capabilities

- Automatic Style Linting
	- You can also provide flags to tell it to fix your style automatically
	- \*Note: this isn't all you need to do for our style rubric. But at least you won't have to manually fix every line over 80 chars yourself  $\odot$
	- Can run on more than just code, but also json and some data files!
- Library Management
- Test Suite Running
- Vulnerability Detection
- Static Code Analysis

#### Pre-commit Setup

- Install pre-commit
- Create your config file
- Identify needs you want to address
- Find hooks that you will utilize
- Investigate their respective settings

#### Pre-commit Setup

- Installation
	- brew install pre-commit
	- pip install pre-commit
- Check installation
	- pre-commit --version
- Create ".pre-commit-config.yaml" file in top level directory
	- Add in the hooks and settings desired

#### Sample YAML

repos:

repo: https://github.com/pre-commit/pre-commit-hooks rev: v2.3.0

hooks:

- id: check-yaml
- id: end-of-file-fixer
- id: trailing-whitespace
- repo: https://github.com/psf/black
	- rev: 19.3b0

hooks:

- id: black

#### Sample YAML Explained

- The repo:<https://github.com/pre-commit/pre-commit-hooks> has 3 hooks we will be using
- The repo:<https://github.com/psf/black> has 1 hook we will be using
- None of the hooks have special settings activated

### Finding Hooks

- Hooks will be in Github, and most of them can be found through Google search
- Here's a good list to get started :<https://pre-commit.com/hooks.html>
	- You may need to check on a given hook which languages it supports.
	- Some are language dependent some aren't

## Q & A

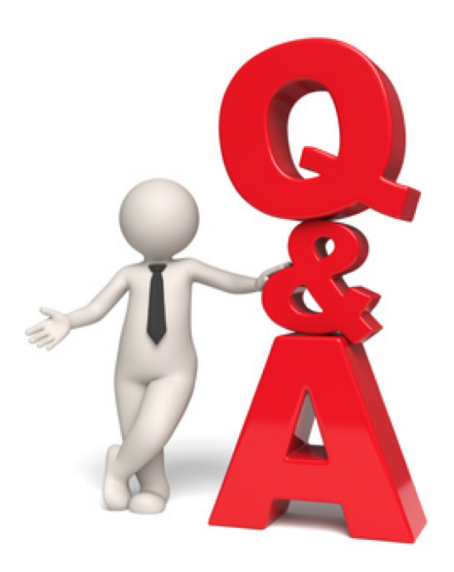

#### References

- 1. [https://stackoverflow.com/questions/10622179/how-to-find-identify-large](https://stackoverflow.com/questions/10622179/how-to-find-identify-large-commits-in-git-history)commits-in-git-history
- 2. <https://help.github.com/en/articles/removing-files-from-a-repositorys-history>
- 3. <https://git-scm.com/docs/git-rebase>
- 4. [https://medium.com/@suthagar23/git-hooks-keep-the-code-quality-](https://medium.com/@suthagar23/git-hooks-keep-the-code-quality-119e6feb511e)119e6feb511e
- 5. <https://pre-commit.com/>